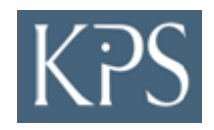

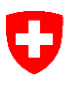

Schweizerische Eidgenossenschaft Confédération suisse Confederazione Svizzera Confederaziun svizra

Eidgenössisches Departement für Wirtschaft, Bildung und Forschung WBF

**Staatssekretariat für Wirtschaft SECO**

# *SOAP Schnittstelle von simap.ch*

Version 3.12

## **Inhaltsverzeichnis**

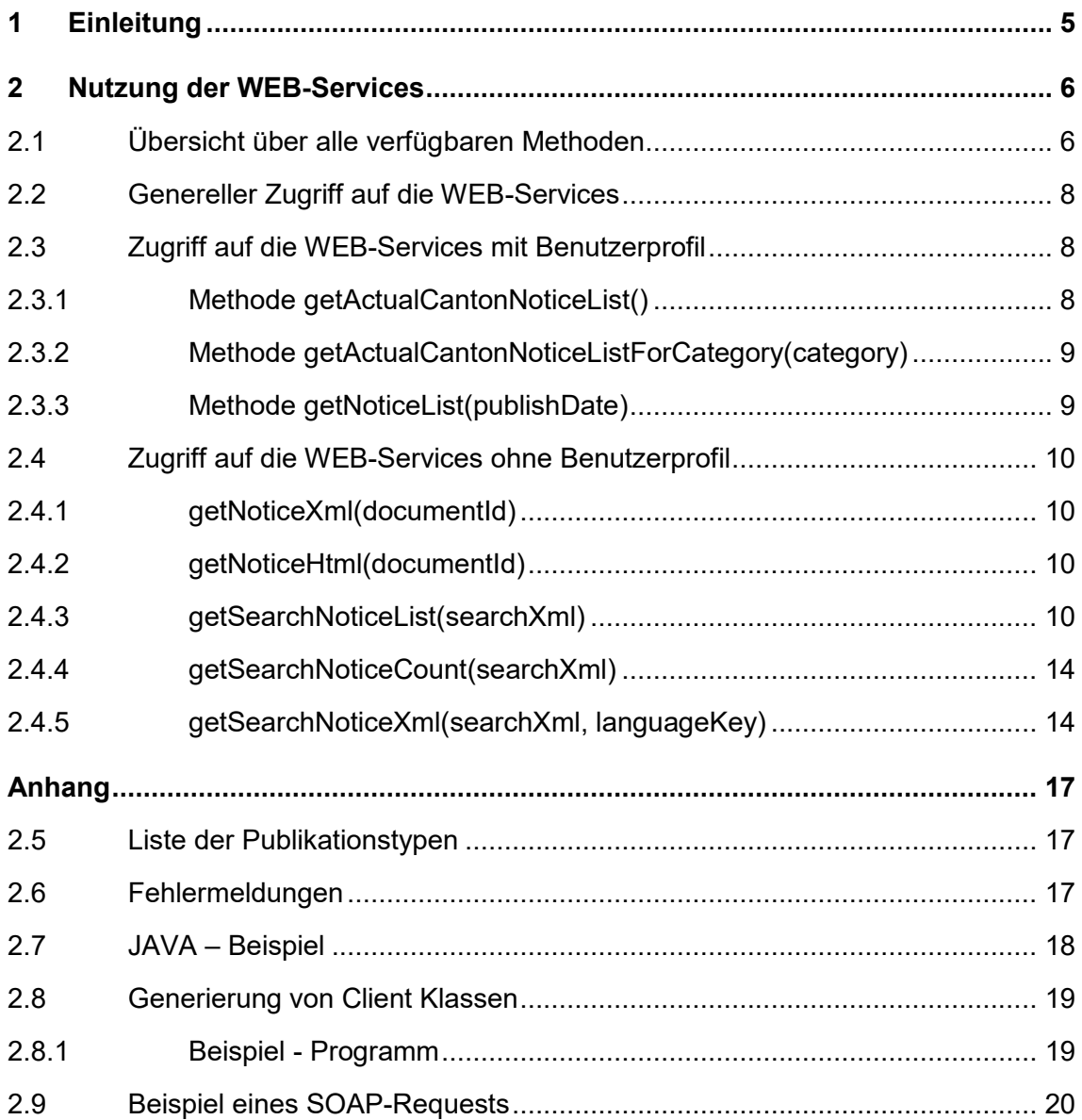

## **Abkürzungsverzeichnis**

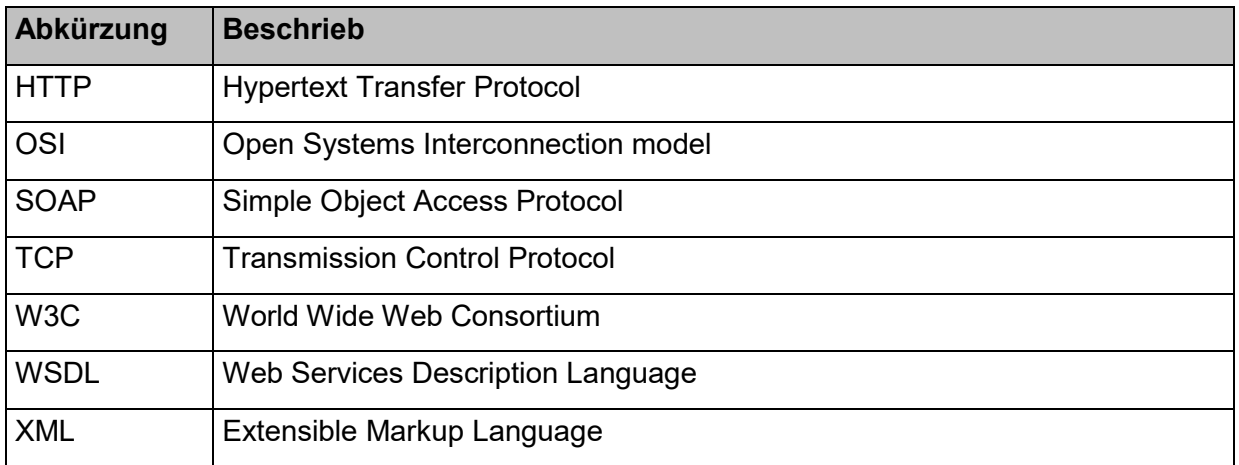

## **Glossar**

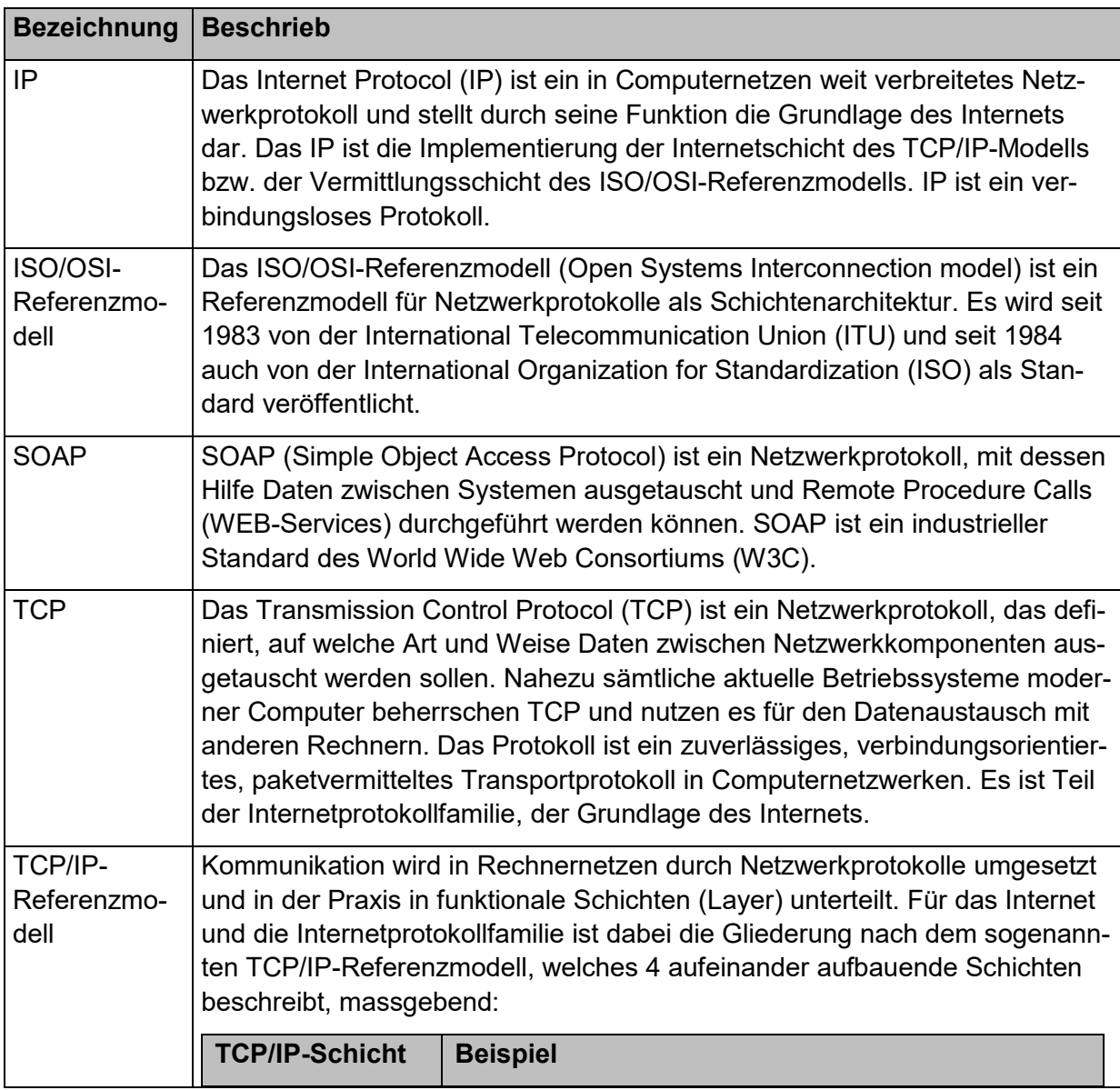

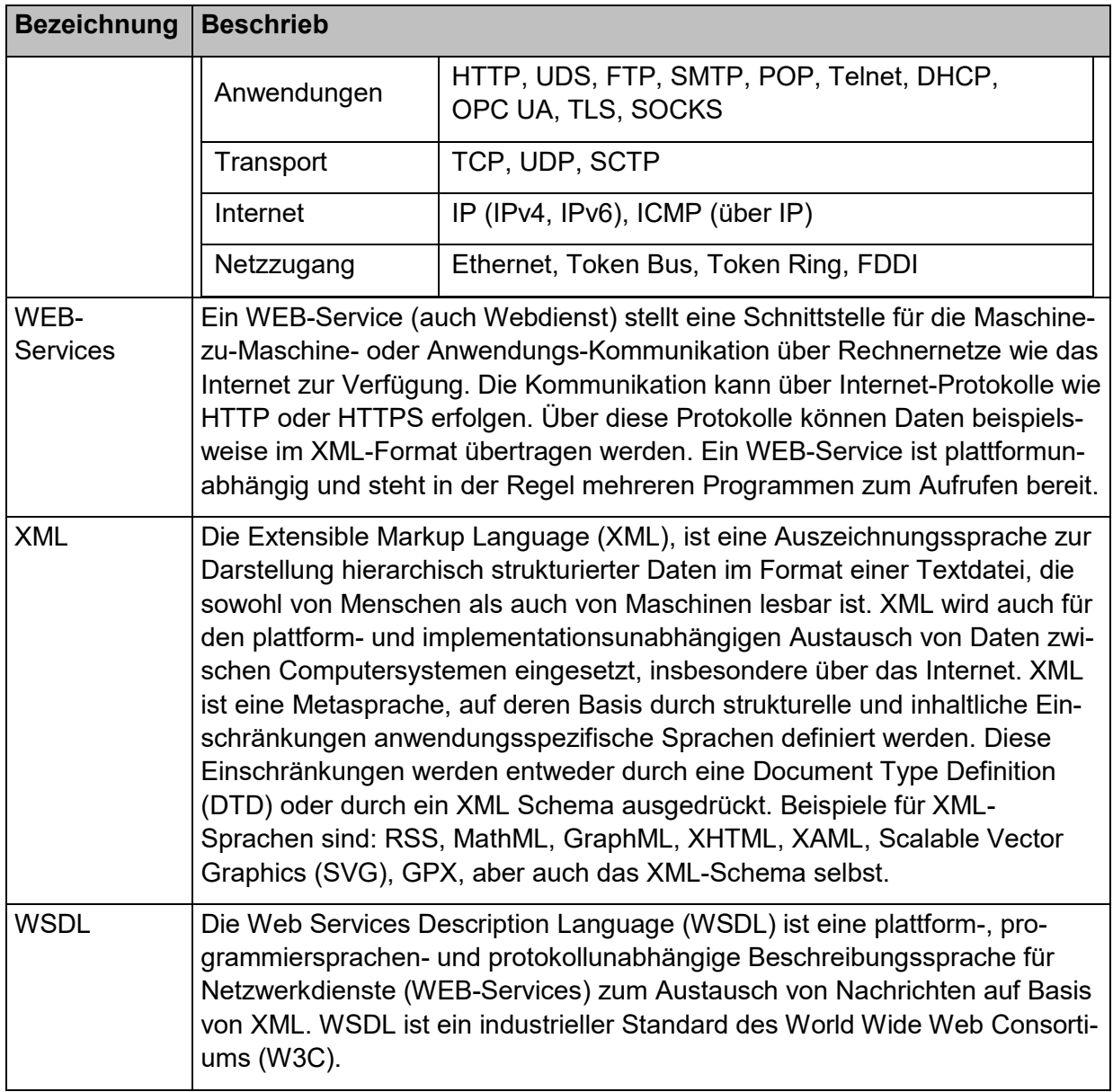

## <span id="page-4-0"></span>**1 Einleitung**

simap.ch bietet Umsystemen eine Schnittstelle zum Bezug von simap.ch Publikationsdaten an. Dies wird durch ein Application Programming Interface (API) mittels des Netzwerkprotokolls Simple Object Access Protocol (SOAP) ermöglicht. Dieses Dokument enthält alle Informationen, die die Nutzung der Schnittstelle beschreiben.

SOAP stützt sich auf [XML](https://de.wikipedia.org/wiki/Extensible_Markup_Language) zur Repräsentation der Daten und auf [Internet-Protokolle](https://de.wikipedia.org/wiki/Internetprotokollfamilie) der [Transport-](https://de.wikipedia.org/wiki/OSI-Modell#Schicht_4_–_Transportschicht_(Transport_Layer)) und [Anwendungsschicht](https://de.wikipedia.org/wiki/OSI-Modell#Schicht_7_–_Anwendungsschicht_(Application_Layer)) gemäss dem [TCP/IP-Referenzmodell](https://de.wikipedia.org/wiki/TCP/IP-Referenzmodell) zur [Übertragung](https://de.wikipedia.org/wiki/Daten%C3%BCbertragung) von [Nachrichten.](https://de.wikipedia.org/wiki/Nachricht) Die gängigste Kombination ist SOAP über [HTTP](https://de.wikipedia.org/wiki/Hypertext_Transfer_Protocol) und [TCP](https://de.wikipedia.org/wiki/Transmission_Control_Protocol) mit dem man WEB-Services bereitstellt. Mit WEB-Services kann man von einem anderen Programm, das in einer beliebigen Programmiersprache (z.B.: Python, Java, C#, PHP) geschrieben sein kann, auf die von simap.ch bereitgestellten Methoden (Funktionen) zugreifen.

**Anmerkung:** Für Aufrufe einiger Methoden ist eine Anmeldung erforderlich. Benutzer-Profile können auf der Plattform [https://www.simap.ch](https://www.simap.ch/) erfasst werden.

## <span id="page-5-0"></span>**2 Nutzung der WEB-Services**

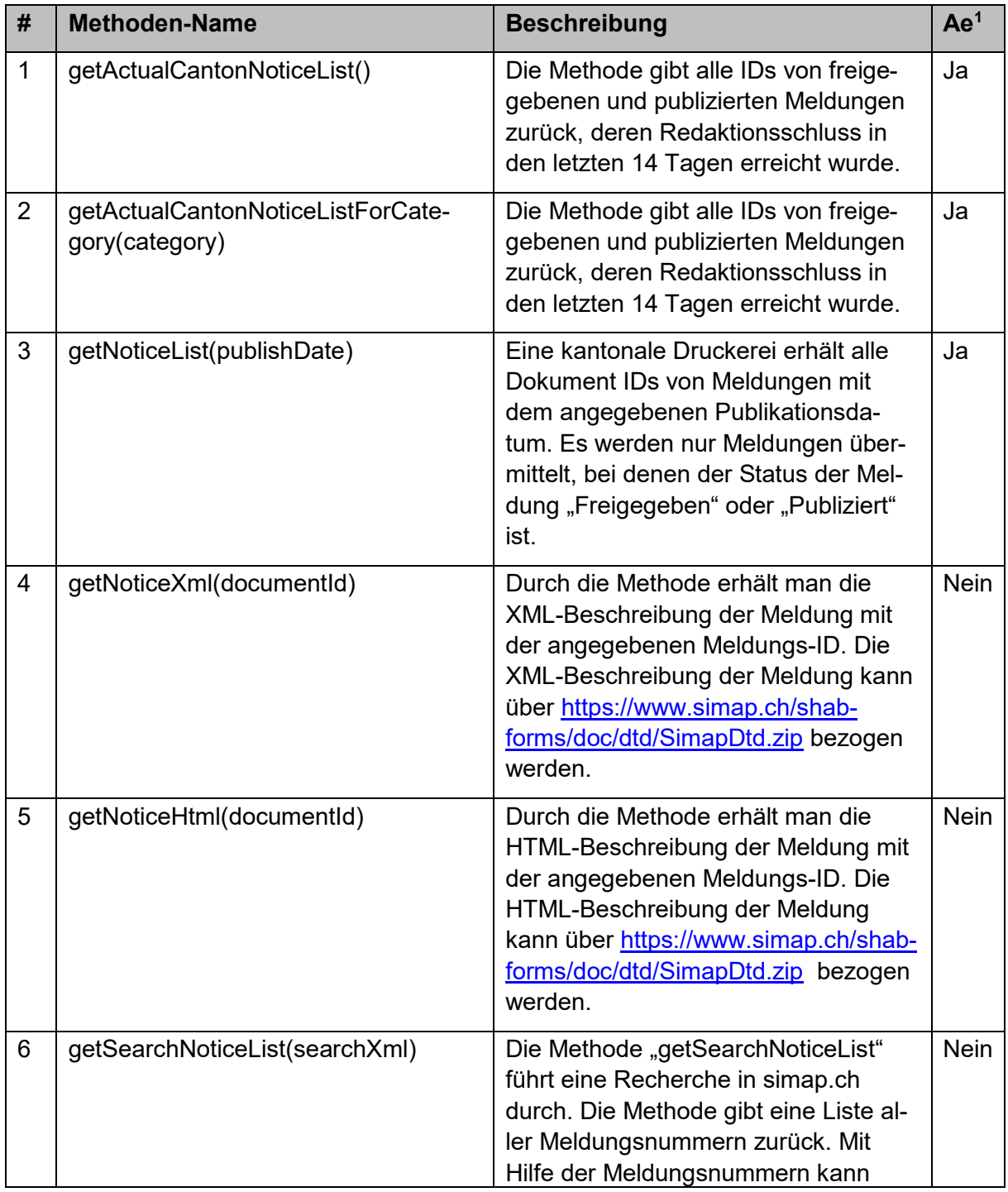

## <span id="page-5-1"></span>**2.1 Übersicht über alle verfügbaren Methoden**

 $\overline{a}$ 

<sup>1</sup> Ae = Anmeldung erforderlich?

Ja = Diese Methoden können nur von Benutzern mit den Benutzerprofilen «Kantonaler Administrator» oder «Kantonale Druckerei» verwendet werden.

Nein = Diese Methoden benötigen kein Benutzerprofil und können von allen interessierten Personen verwendet werden.

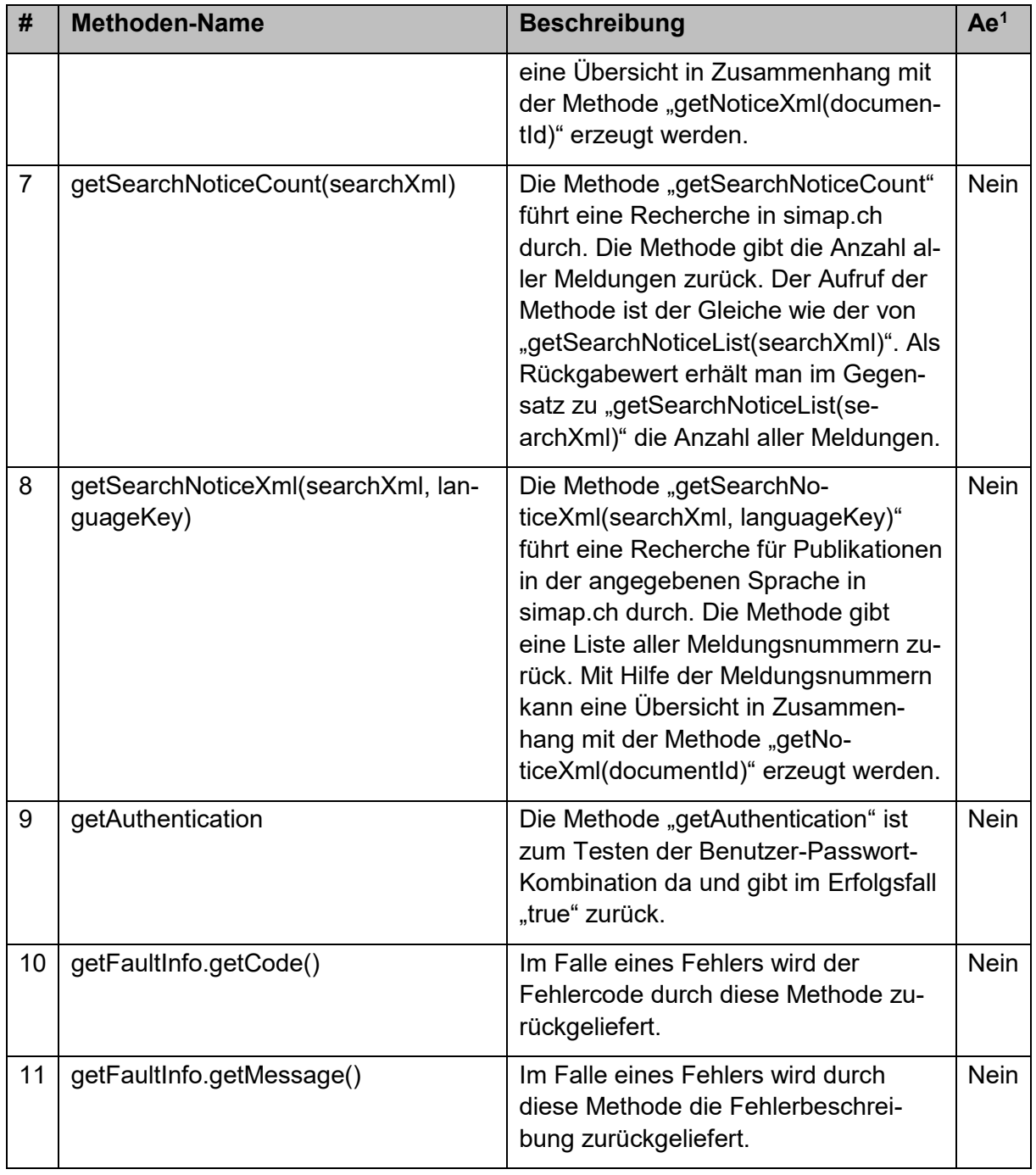

## <span id="page-7-0"></span>**2.2 Genereller Zugriff auf die WEB-Services**

Der Zugriff auf den Soap-Service erfolgt über folgende URL: [https://www.simap.ch/soapser](https://www.simap.ch/soapserver)[ver.](https://www.simap.ch/soapserver)

### <span id="page-7-1"></span>**2.3 Zugriff auf die WEB-Services mit Benutzerprofil**

Der Zugriff auf die Methoden 1 bis 3 gemäss Kapitel 2.1, Übersicht über alle verfügbaren Methoden, benötigen eine Authentifizierung und stehen nur den kantonalen Druckereien zur Verfügung. Es ist zwingend notwendig, dass die Authentifizierung im HTTPS-Header durchgeführt wird.

Die Methoden 4 bis 11 gemäss Kapitel 2.1, Übersicht über alle verfügbaren Methoden, stehen selbstverständlich auch Personen mit Benutzerprofil zur Verfügung.

Falls die Authentifizierung nicht im HTTPS-Header für die angesprochene Methode mitgeschickt wird, wird eine Fehlermeldung zurückgegeben. Die Authentifizierung erfolgt mit Hilfe der beiden Parameter username (Benutzername) und password (Password) im HTTPS-Header. Der HTTPS-Header sieht folgendermaßen aus:

```
POST /soapserver HTTP/1.1
username: [BENUTZERNAME]
SOAPAction: ""
Accept: text/xml, multipart/related, text/html, image/gif, image/jpeg, *;
q=.2, */*; q=.2
Content-Type: text/xml; charset=utf-8
password: [PASSWORT]
User-Agent: Java/1.6.0_23
Host: www.simap.ch
Connection: keep-alive
Content-Length: 273
```
Der Benutzername und das Password sind dieselben, die auch zum Anmelden in simap.ch verwendet werden. Die Authentifizierung kann durch die Methode getAuthentication überprüft werden.

## <span id="page-7-2"></span>**2.3.1 Methode getActualCantonNoticeList()**

#### **Argumente:** Keine

**Beschreibung:** Die Methode gibt alle IDs von freigegebenen und publizierten Meldungen zurück, deren Redaktionsschluss in den letzten 14 Tagen erreicht wurde. Es werden nur Meldungen übermittelt, bei denen der Status der Meldung "Freigegeben" oder "Publiziert" ist.

Verfügbarkeit: Die Methode ist nur verfügbar, wenn der Benutzer die Rolle "Kantonaler Administrator" oder "Kantonale Druckerei" hat.

## <span id="page-8-0"></span>**2.3.2 Methode getActualCantonNoticeListForCategory(category)**

#### **Argumente:**

*- category* Rubrikkürzel, das aus zwei Zeichen besteht. Möglicher Wert: "OB"=Öffentliche Beschaffungen

**Beschreibung:** Die Methode gibt alle IDs von freigegebenen und publizierten Meldungen zurück, deren Redaktionsschluss in den letzten 14 Tagen erreicht wurde. Es werden nur Meldungen übermittelt, bei denen

- der Status der Meldung "Freigegeben" oder "Publiziert" ist.
- In simap.ch kann [category] nur den Wert "OB" haben.

Verfügbarkeit: Die Methode ist nur verfügbar, wenn der Benutzer die Rolle "kantonaler Administrator" oder "Kantonale Druckerei" hat.

## <span id="page-8-1"></span>**2.3.3 Methode getNoticeList(publishDate)**

#### **Argumente:**

*- publishDate* Ein Publikationsdatum (Format: tt.mm.jjjj)

**Beschreibung:** Eine kantonale Druckerei erhält alle Dokument IDs von Meldungen mit dem angegebenen Publikationsdatum. Es werden nur Meldungen übermittelt, bei denen der Status der Meldung "Freigegeben" oder "Publiziert" ist.

Verfügbarkeit: Die Methode ist nur verfügbar, wenn der Benutzer die Rolle "Kantonaler Administrator" oder Kantonale Druckerei" hat.

## <span id="page-9-0"></span>**2.4 Zugriff auf die WEB-Services ohne Benutzerprofil**

Im Folgenden werden alle WEB-Service-Methoden, die ohne Anmeldung verfügbar sind, beschrieben. In diesem Fall muss der HTTPS Header nicht geändert/erweitert werden, wie dies Kapitel [2.3](#page-7-1) [Zugriff auf die WEB-Services mit](#page-7-1) Benutzerprofil der Fall ist.

### <span id="page-9-1"></span>**2.4.1 getNoticeXml(documentId)**

#### **Argumente:**

*- documentId* Eine Meldungsnummer

**Beschreibung:** Durch die Methode erhält man die XML-Beschreibung der Meldung mit der angegebenen Meldungs-ID. Die XML-Beschreibung der Meldung kann über <https://www.simap.ch/shabforms/doc/dtd/SimapDtd.zip> bezogen werden.

**Verfügbarkeit:** Die Methode ist ohne Anmeldung für publizierte Meldungen verfügbar. Falls der Benutzer als kantonaler Administrator oder kantonale Druckerei angemeldet ist, werden auch Meldungen angezeigt, die den Status "Freigegeben" haben.

## <span id="page-9-2"></span>**2.4.2 getNoticeHtml(documentId)**

#### **Argumente:**

*- documentId* Eine Meldungsnummer

**Beschreibung:** Durch die Methode erhält man die HTML-Beschreibung der Meldung mit der angegebenen Meldungs-ID. Die HTML-Beschreibung der Meldung kann über <https://www.simap.ch/shabforms/doc/dtd/SimapDtd.zip> bezogen werden.

**Verfügbarkeit:** Die Methode ist ohne Anmeldung verfügbar.

## <span id="page-9-3"></span>**2.4.3 getSearchNoticeList(searchXml)**

#### **Argumente:**

*- searchXml* besteht auf einer Liste von Feldnamen und Werten, nach denen gesucht werden soll. Erlaubte Feldnamen sind:

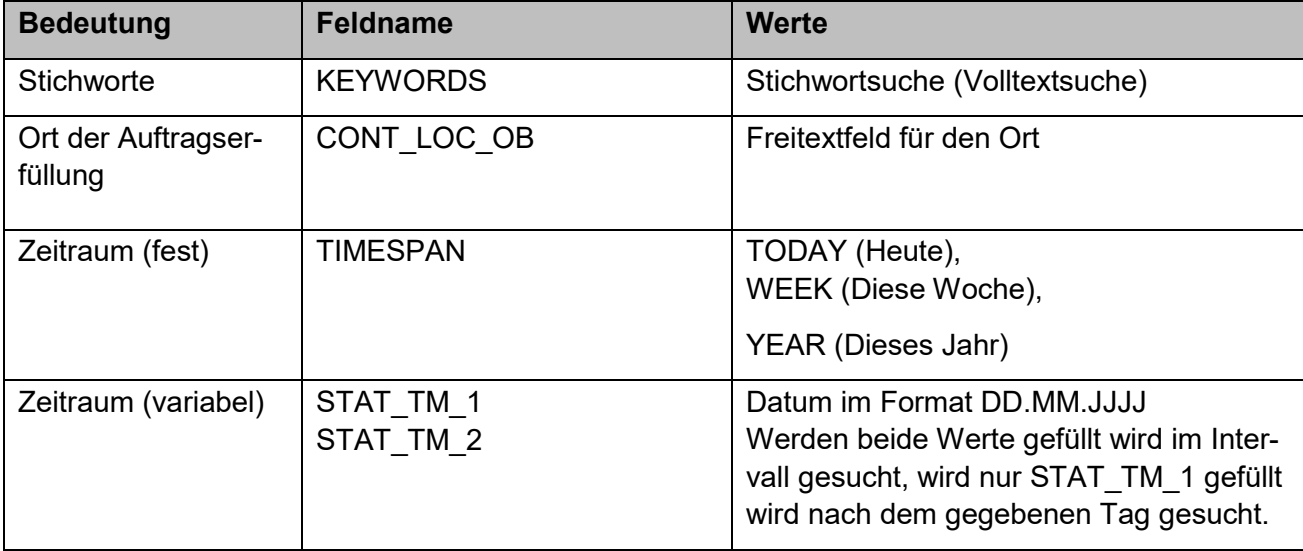

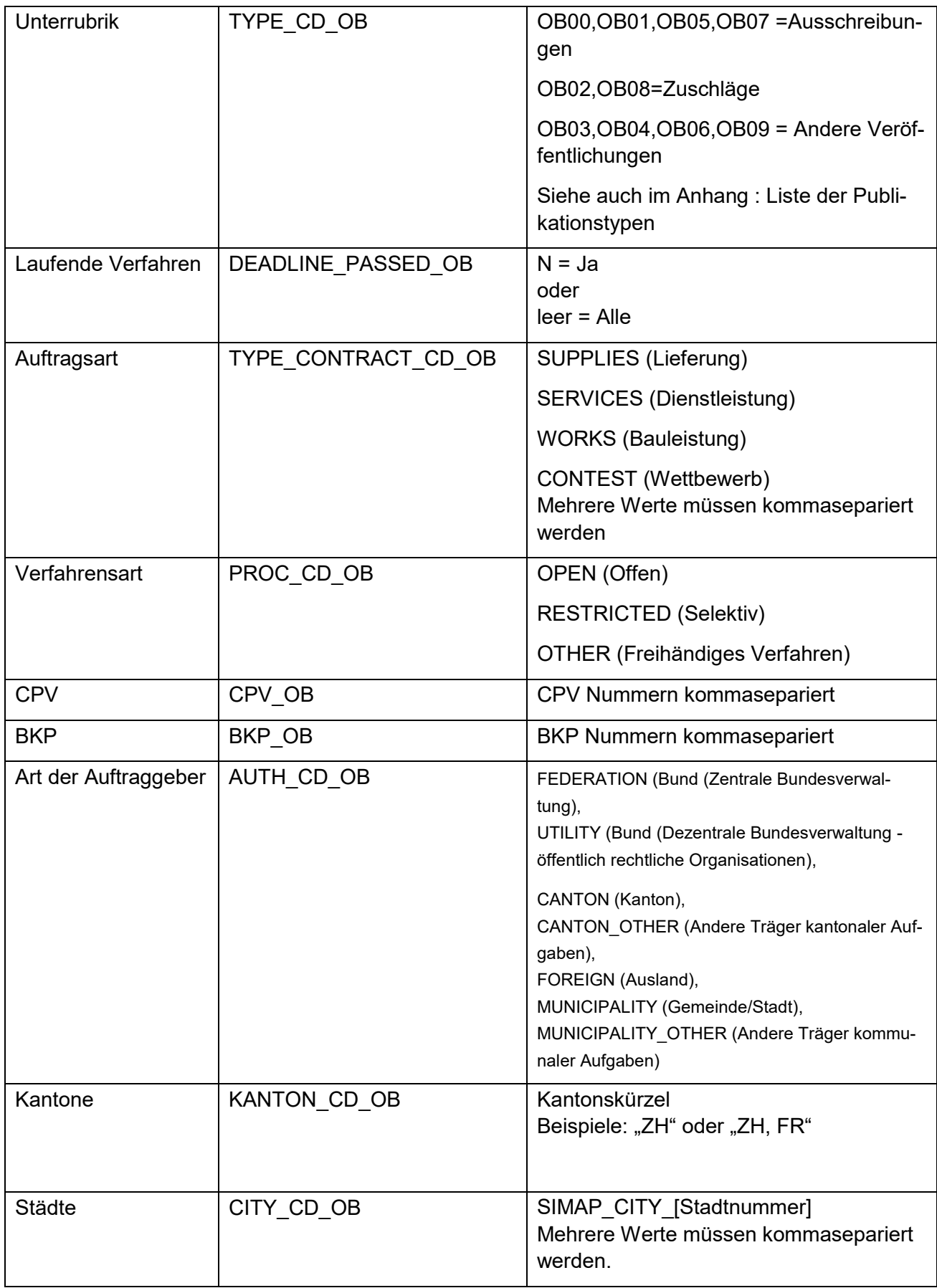

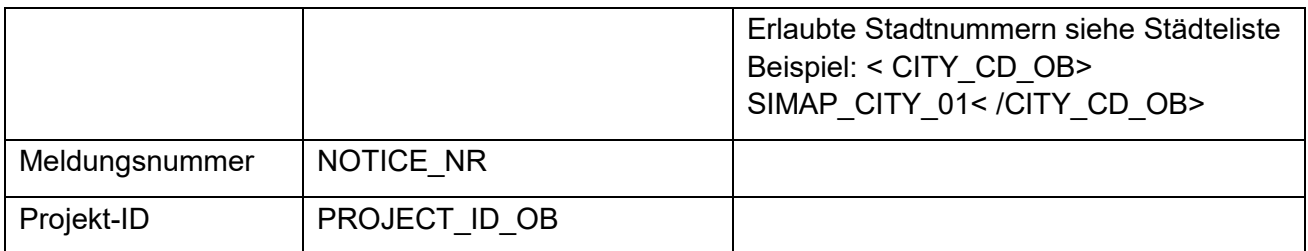

Zusätzlich enthält *searchXml* folgende Attribute:

PAGENO Nummer der anzuzeigenden Seite RECORDPERPAGE Anzahl der Einträge pro Seite

#### **Anmerkungen**:

- Wenn einer der beiden Attribute mit -1 belegt wird, wird die gesamte Liste zurückgegeben.
- Es werden nie mehr als 1000 Ergebnisse zurückgeliefert.

#### **Beispiel:**

<search pageNo="1" recordsPerPage ="20" >

<field name ="KEYWORD"><value>Tunnel</value></field>

```
 <field name ="TYPE_CONTRACT_CD_OB"><value>WORKS</value></field>
```
</search>

**Ausgabe von Fehlern:** Folgende Fehler werden ausgegeben, wenn die Recherche fehlschlägt:

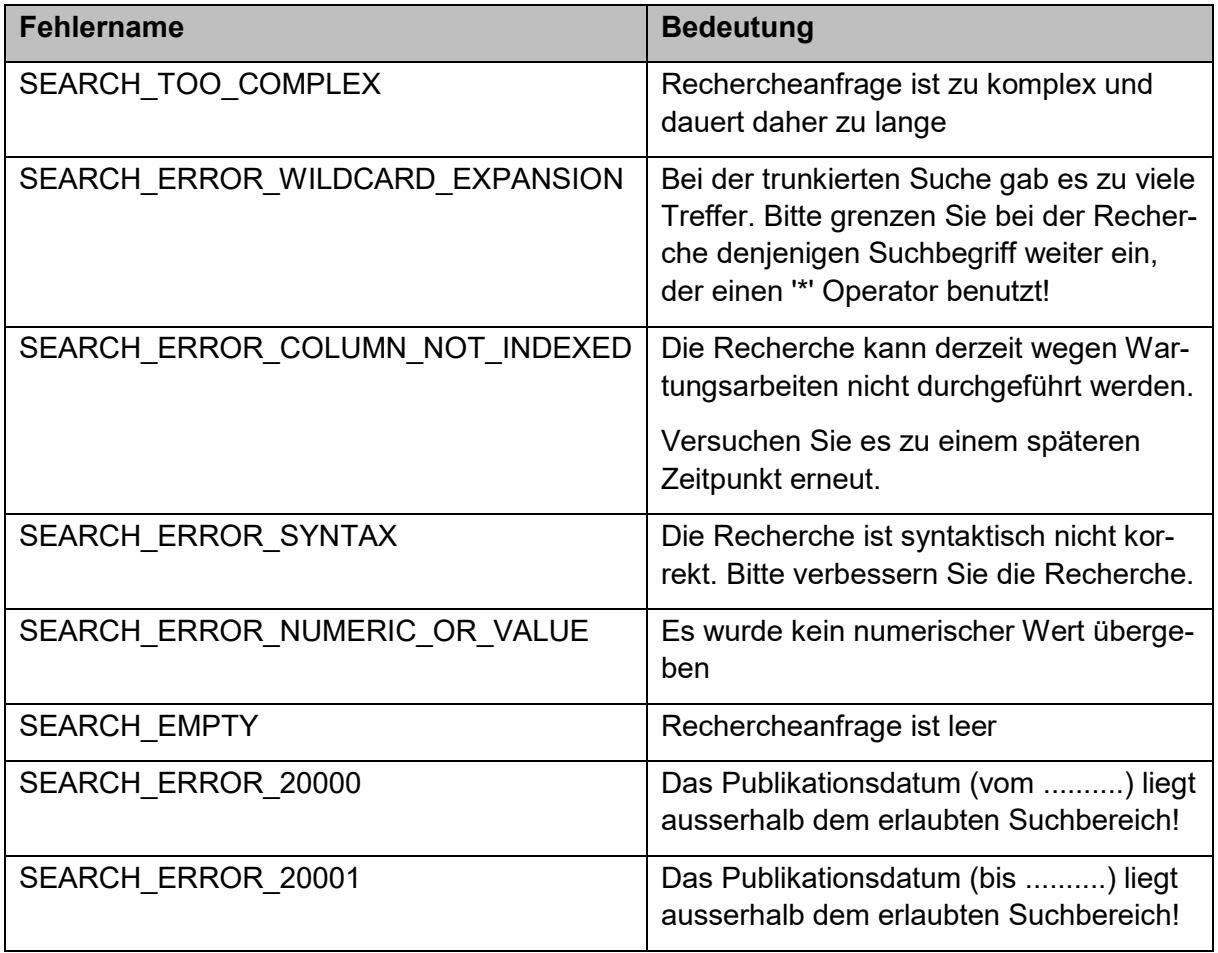

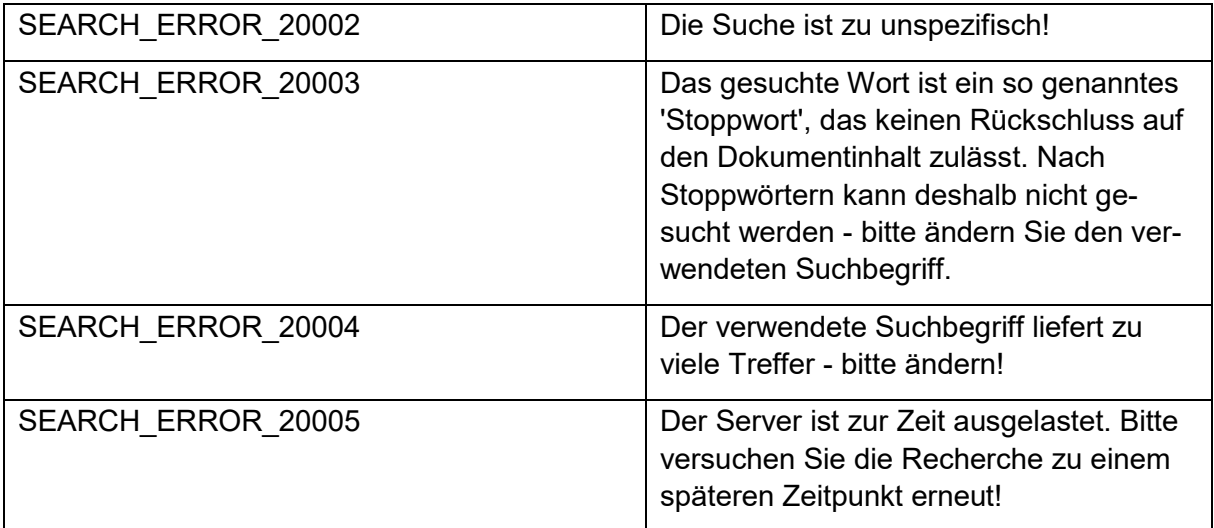

#### **Städteliste:**

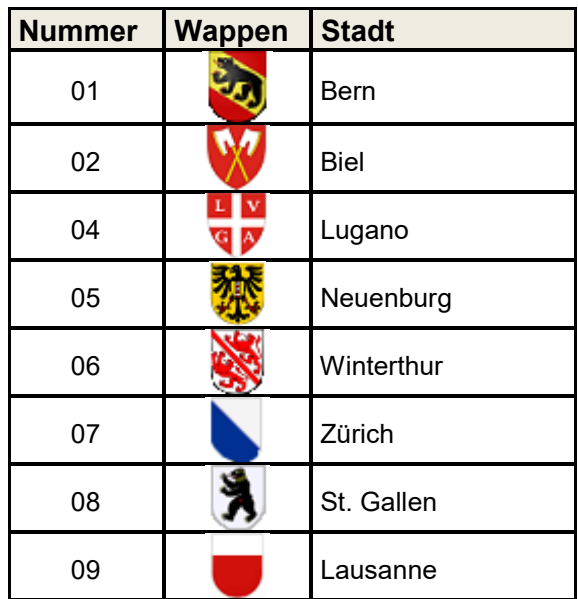

Beschreibung: Die Methode "getSearchNoticeList" führt eine Recherche in simap.ch durch. Die Methode gibt eine Liste aller Meldungsnummern zurück. Mit Hilfe der Meldungsnummern kann eine Übersicht in Zusammenhang mit der Methode "getNoticeXml" erzeugt werden.

#### **WSDL Definition:**

```
<message name="getSearchNoticeList">
  <part name="searchXml" type="xsd:String"/></message>
<message name=" getSearchNoticeListResponse">
  <part name="noticeList" type="ns9:longArray"/>
</message>
```
**Verfügbarkeit**: Die Methode ist ohne Anmeldung für publizierte Meldungen verfügbar. Falls der Benutzer als "Kantonaler Administrator" oder "Kantonale Druckerei" angemeldet ist, werden auch Meldungen angezeigt, die den Status "Freigegeben" haben.

## <span id="page-13-0"></span>**2.4.4 getSearchNoticeCount(searchXml)**

#### **Argumente:**

*- searchXml* analog Methode getSearchNoticeList(searchXml) gemäss Kapitel 2.4.3.

**Beschreibung:** Die Methode "getSearchNoticeCount" führt eine Recherche in simap.ch durch. Die Methode gibt die Anzahl aller Meldungen zurück. Der Aufruf der Methode ist der Gleiche wie der von "getSearchNoticeList(searchXml)". Lediglich die Rückgabe ist anders.

#### **WSDL Definition:**

```
<message name="getSearchNoticeCount">
  <part name="searchXml" type="xsd:String"/></message>
<message name=" getSearchNoticeListResponse">
  <part name="resultXml" type="xsd:String"/></message>
```
</message>

Folgender resultXml String wird zurückgeliefert:

```
<result> 
    <notices>301</notices> 
    <invitations>24</invitations> 
    <awards>243</awards> 
    <others>34</others> 
\langle/result>
```
**Verfügbarkeit**: Die Methode ist ohne Anmeldung für publizierte Meldungen verfügbar. Falls der Benutzer als "Kantonaler Administrator" oder "Kantonale Druckerei" angemeldet ist, werden auch Meldungen verrechnet, die den Status "Freigegeben" haben.

#### <span id="page-13-1"></span>**2.4.5 getSearchNoticeXml(searchXml, languageKey)**

#### **Argumente**:

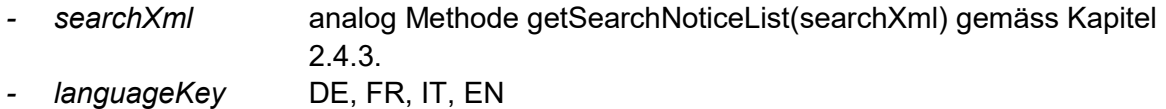

**Beschreibung:** Es wird eine Suche mit Hilfe des Arguments "searchXml" definiert. Auf Basis dieser Suche wird ein XML mit einer Liste von publizierten Meldungen zurückgegeben. Für jede gefundene Meldung steht im zurückgegebenen XML ein Tag "item" mit der Meldungsnummer. Für jede Meldung werden die Felder die weiter unten in "Auszeichnung einer Meldung" beschrieben sind, ausgegeben.

Anmerkung: Die Liste der Felder ist nicht vollständig. Es werden nur die wichtigsten Felder zurückgeben. Mit Hilfe der Methode "getNoticeXml" werden alle Felder zurückgegeben.

#### **WSDL Definition:**

```
<message name="getSearchNoticeXml">
  <part name="searchXml" type="xsd:String"/></message>
  <part name="languageKey" type="xsd:String"/></message>
<message name=" getSearchNoticeListResponse">
  <part name="resultXml" type="xsd:String"/></message>
</message>
```
Beispiel der Rückgabe "resultXml" für Meldungsnummer 812133

```
<?xml version="1.0" encoding="UTF-8" ?> 
<itemList> 
     <item id=812133>
           <projectid> 110143</projectid> 
            <publicationDate>25.03.2014</ publicationDate > 
           <deadline>24.03.2014 16:00</deadline> 
           <type>Ausschreibungen</type>
           <contType>Bau</contType>
           <proc>Offenes Verfahren</proc>
           <description>Réalisation d'un stade de football et d'un 
           bâtiment de service CFC 211 – Lot 04 Gros oeuvre</descrip-
           tion> 
           <authName>Office des Bâtiments – selon dossier d'appels 
           d'offre K2</authName>
           <contLoc>Bern</contLoc>
           <cpv>CPV: 45223220, Baukostenplannummer </cpv>
            (BKP): 211</b><lotList>
              <1 ot> <number>…</number>
                 <description>…</description>
                 <cpv>…</cpv>
                 <bkp>…</bkp>
                 <npk>…</npk>
                 <quantity>…</quantity>
              \langle/lot>
           <lotList>
     \langleitem\rangle[...]</itemList>
```
In diesem Beispiel sind alle zur Verfügung gestellten Auszeichnungen (Tags) enthalten. In der Tabelle unten sind alle Auszeichnungen zusammengefasst:

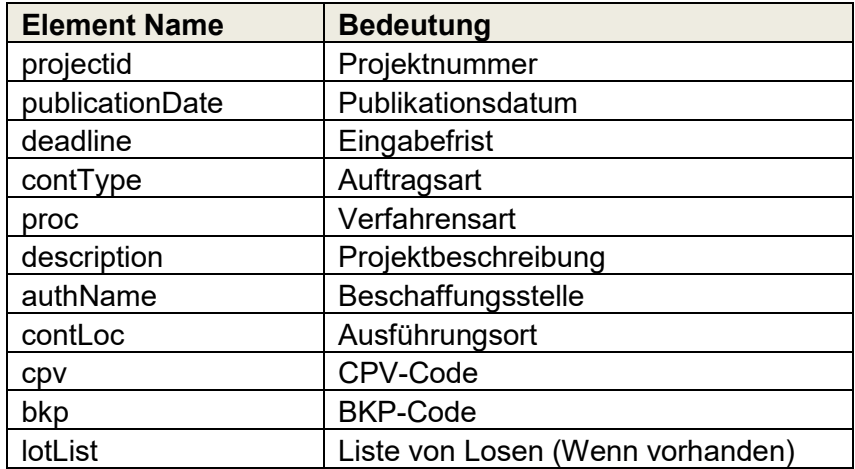

#### **Tabelle: Auszeichnungen einer Meldung**

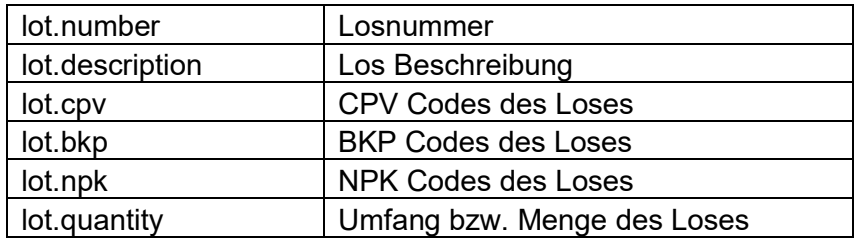

**Verfügbarkeit:** Die Methode ist ohne Anmeldung für publizierte Meldungen verfügbar. Falls der Benutzer als "Kantonaler Administrator" oder "Kantonale Druckerei" angemeldet ist, werden auch Meldungen angezeigt, die den Status "Freigegeben" haben.

## <span id="page-16-0"></span>**Anhang**

## <span id="page-16-1"></span>**2.5 Liste der Publikationstypen**

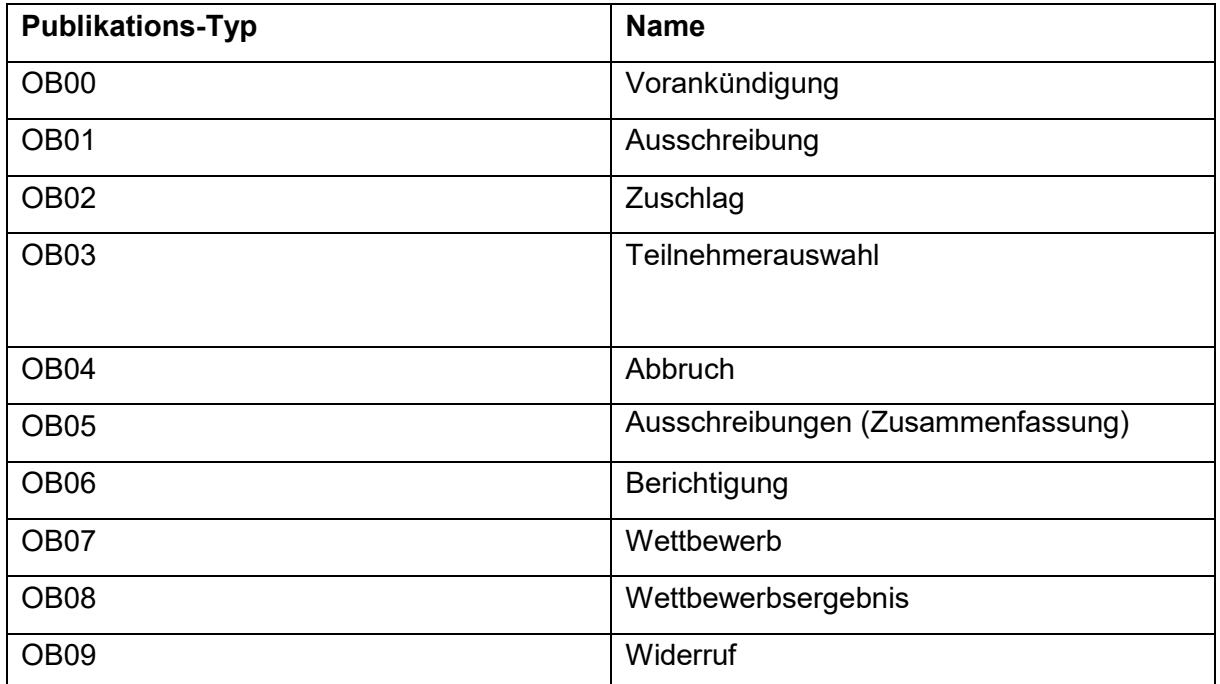

## <span id="page-16-2"></span>**2.6 Fehlermeldungen**

Falls es zu einem Fehler kommt, kann ein Fehlercode und ein Fehlertext ausgelesen werden. Es wird ein generischer "Fault" zurückgemeldet. Jeder Fault verfügt über die zwei Parameter "Code" und "Message".

- *-* Der Fehlercode wird durch die Methode getFaultInfo.getCode() zurückgeliefert.
- *-* Die Fehlerbeschreibung wird mit getFaultInfo.getMessage() zurückgeliefert.

Folgende Fehlermeldungen gibt es:

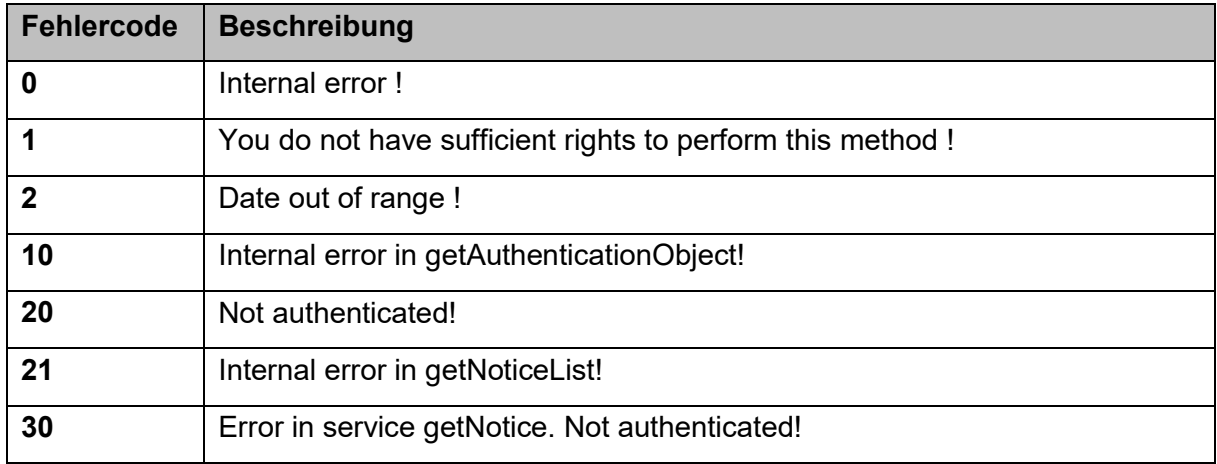

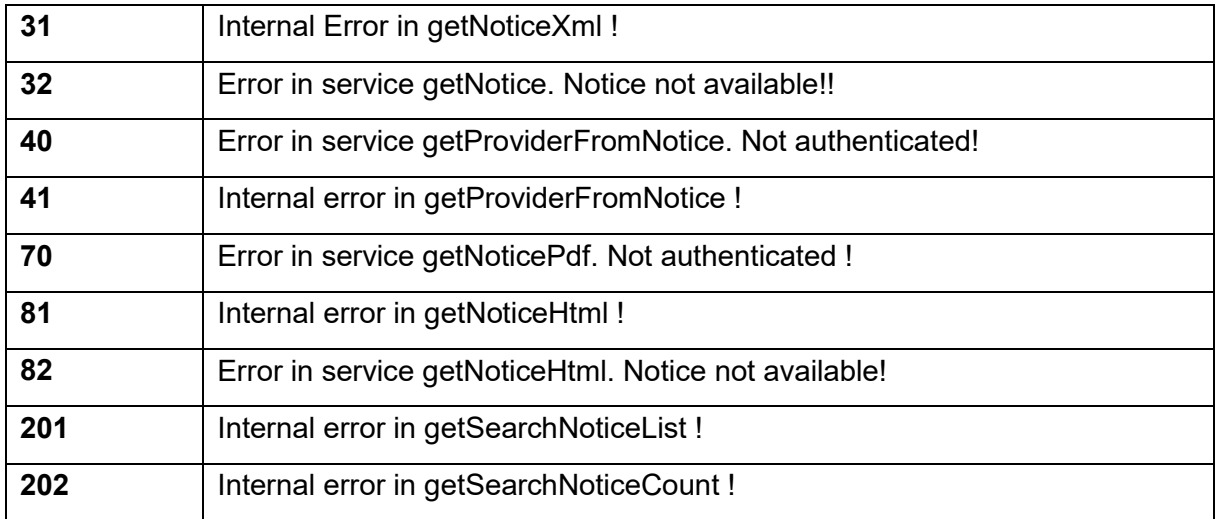

## <span id="page-17-0"></span>**2.7 JAVA – Beispiel**

Das Beispielprogramm soll den grundlegenden Ablauf einer Programmierung eines Clients für diesen WEB-Service verdeutlichen.

#### <span id="page-18-0"></span>**2.8 Generierung von Client Klassen**

Für das Programm unten müssen vorab Client Klassen erzeugt werden. Die Klassen werden mit folgendem Kommando erzeugt:

```
wsimport -keep -p [Java Package für die generierten Daten] 
-s [Pfad für erzeugten Klassen] https://www.simap.ch/soapserver?wsdl
```
#### <span id="page-18-1"></span>**2.8.1 Beispiel - Programm**

```
package <your package name>;
import java.net.URL;
import java.util.Collections;
import java.util.HashMap;
import java.util.List;
import java.util.Map;
import javax.xml.namespace.QName;
import javax.xml.ws.BindingProvider;
import javax.xml.ws.handler.MessageContext;
import <classpath of generateted classes (wsimport)>.Fault;
import <classpath of generateted classes (wsimport)>.LongArray;
import <classpath of generateted classes (wsimport)>.SoapServer;
import <classpath of generateted classes (wsimport)>.SoapServerService;
public class Example {
    public Example() {
    }
    public void main(String username, String password) {
       // Verbindung zum Soap Server herstellen
       String servername = "www.simap.ch";
       try {
         URL url = new URL("https://" + servername + "/soapserver?wsdl");
          QName serviceName = new 
          QName("http://notice.server.soap.common.exchange.autinform.de/",
                      "SoapServerService");
         SoapServerService service =new SoapServerService(url, serviceName);
          SoapServer servicePort = service.getSoapServerPort();
          /******************* Authentication ****************************/
         Map<String, Object> req ctx =
                ((BindingProvider)servicePort).getRequestContext();
          Map<String, List<String>> headers = new HashMap<String,
               List<String>>();
          headers.put("username", Collections.singletonList(username));
          headers.put("password", Collections.singletonList(password));
          req_ctx.put(MessageContext.HTTP_REQUEST_HEADERS, headers);
          /***************************************************************/
         boolean succesfulAuthentication = servicePort.getAuthentication();
          if (succesfulAuthentication) {
             System.out.println("Authentication successful!");
```

```
 } else {
             System.out.println("Authentication not successful!");
             return;
 }
         int pageNo = 1;
         int recordsPerPage = 10;
         String timespanValue = "YEAR";
         String searchXml = "<search pageNo=\"" + pageNo
                 + "\" recordsPerPage =\"" + recordsPerPage + "\" >"
                 + "<field name =\"TIMESPAN\"><value>" + timespanValue 
                + "</value></field></search>";
          System.out.println("getSearchNoticeList(\"" + searchXml + "\")"); 
         String count = servicePort.getSearchNoticeCount(searchXml);
          System.out.println("count:" + count);
          LongArray arrayList = servicePort.getSearchNoticeList(searchXml);
         for (int i=0; i<arrayList.getItem().size(); i++) {
             long noticeId = arrayList.getItem().get(0);
             System.out.println("id:" + noticeId); 
             String xml = servicePort.getNoticeXml(noticeId);
             System.out.println ("xml:" + xml);
            String html = servicePort.getNoticeHtml(noticeId);
             System.out.println ("html:" + html);
 } 
       } catch (Fault f) {
          f.printStackTrace();
       } catch (Exception e) {
          e.printStackTrace();
      }
```
## <span id="page-19-0"></span>**2.9 Beispiel eines SOAP-Requests**

```
<soapenv:Envelope xmlns:soapenv="http://schemas.xmlsoap.org/soap/envelope/" 
           xmlns:not="http://notice.server.soap.common.exchange.autinform.de/">
  <soapenv:Header/>
  <soapenv:Body>
    <not:getSearchNoticeCount>
      <searchXml>
     <search pageNo="1" recordsPerPage="20"&gt;
      <field name="KEYWORD"&gt;&lt;value&gt;Tunnel&lt;/value&gt;&lt;/field&gt;
      <field name="TYPE_CONTRACT_CD_OB"&gt;&lt;value>WORKS&lt;/value&gt;&lt;/field&gt;
     &lt:/search&gt:
      </searchXml>
    </not:getSearchNoticeCount>
  </soapenv:Body>
</soapenv:Envelope>
```
}

}